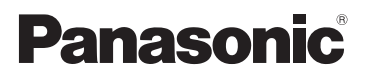

# Основная инструкция по эксплуатации HD Видеокамера

Номер модели **HC-V160**

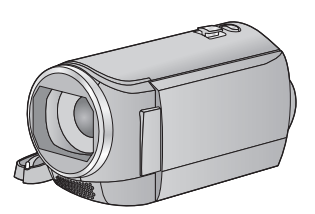

Перед использованием этого изделия, пожалуйста, внимательно прочитайте данные инструкции и сохраните это руководство для дальнейшего использования.

С более подробной информацией можно ознакомиться в инструкции по эксплуатации (в формате PDF). Ее можно скачать с веб-сайта. **https://eww.pavc.panasonic.co.jp/hdw/oi/V160/**

≥ Нажмите на нужный язык.

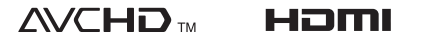

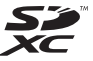

**TIDOLBY** 

# **Информация для вашей безопасности**

## **ПРЕДУПРЕЖДЕНИЕ:**

Для уменьшения риска пожара, поражения электрическим током или повреждения изделия,

- Берегите устройство от воздействия дождя, влажности, капель и брызг.
- Не ставьте на это устройство емкости с водой, например, вазы.
- Рекомендуется пользоваться только рекомендуемыми принадлежностями.
- Не снимайте крышки.
- ≥ Не ремонтируйте устройство самостоятельно. Доверьте обслуживание квалифицированному персоналу.

## **ВНИМАНИЕ!**

Для уменьшения риска пожара, поражения электрическим током или повреждения изделия,

- Не устанавливайте и не помещайте данное устройство в книжный или встроенный шкаф, или в иное ограниченное пространство. Убедитесь, что для устройства имеется достаточная вентиляция.
- ≥ Не закрывайте вентиляционные отверстия устройства газетами, скатертями, шторами и подобными предметами.
- ≥ Не помещайте источники открытого огня, такие как горящие свечи, на устройство.

Сетевая вилка является устройством отключения.

Размещайте данную камеру таким образом, чтобы можно было незамедлительно отключить сетевую вилку от штепсельной розетки.

Данное устройство предназначено для эксплуатации в умеренном климате.

## ∫ **Об аккумуляторах**

#### **Предупреждение**

Риск пожара, взрыва и ожогов. Запрещается разбирать, нагревать свыше 60 °С или сжигать.

## **ВНИМАНИЕ**

- ≥ При неправильной установке аккумуляторной батареи имеется риск взрыва. Замену аккумуляторной батареи производите с использованием батареи типа, рекомендованного изготовителем.
- Если вы собираетесь утилизировать аккумуляторную батарею, узнайте в местных органах власти или у дилера, как следует поступать с отходами такого типа.

## ∫ **Идентификационная маркировка изделия**

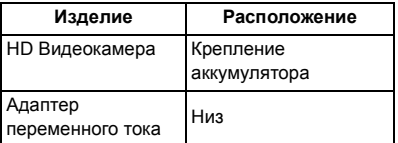

### **-Если вы увидите такой символ-**

### **Информация по обращению с отходами для стран, не входящих в Европейский Союз**

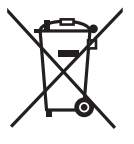

Действие этого символа распространяется только на Европейский Союз. Если Вы собираетесь выбросить данный продукт, узнайте в местных органах власти или у дилера, как следует поступать с отходами такого типа.

## ∫ **На что необходимо обратить внимание при использовании**

**Во время использования камера и карта SD нагреваются. Это не является неисправностью.**

**Храните данное устройство как можно дальше от источников электромагнитного излучения (например, микроволновых печей, телевизоров, видеоигр и т.д.).**

- При использовании данного устройства, размещенного на телевизоре или вблизи него, снимки и/или звуки данного устройства могут искажаться под действием электромагнитных волн.
- Не пользуйтесь данным устройством вблизи сотовых телефонов, так как это может привести к помехам, отрицательно влияющим на снимки и/или звук.
- ≥ Снятые данные могут повреждаться или изображения могут искажаться сильными магнитными полями, создаваемыми динамиками или крупными двигателями.
- Электромагнитное излучение. создаваемое микропроцессорами, может отрицательно влиять на данное устройство, вызывая искажение изображений и/или звука.
- Если на данное устройство негативно влияет электромагнитное оборудование, и данное устройство прекращает нормальную работу, выключите его, извлеките аккумулятор или отключите адаптер переменного тока. Затем снова вставьте аккумулятор или подключите адаптер переменного тока и включите данное устройство.

#### **Не используйте данное устройство возле радиопередатчиков или высоковольтных линий.**

≥ Если вы производите съемку возле радиопередатчиков или высоковольтных линий, на записанные изображения и/или звук могут накладываться помехи.

#### **О подключении к телевизору**

- Не используйте другие кабели AV, кроме поставляемого в комплекте.
- Всегда используйте фирменный мини-кабель Panasonic HDMI (RP-CDHM15, RP-CDHM30: дополнительно).

#### **О подключении к ПК**

• Не используйте другие кабели USB, кроме входящего в комплект поставки.

**Убедитесь в том, что используете шнуры и кабели, входящие в комплект поставки. Если вы используете дополнительные принадлежности, используйте шнуры и кабели, поставляемые с ними. Не удлиняйте шнуры и кабели.**

#### **Не распыляйте инсектициды или летучие вещества на устройство.**

- Если на устройство попадет такое вещество, его корпус может повредиться, а внешння отделка отслоиться.
- ≥ Не оставляйте резиновые или пластиковые изделия в контакте с устройством на длительное время.

#### **Очистка**

- Перед очисткой камеры отсоедините аккумулятор или извлеките кабель переменного тока из розетки. Затем вытрите камеру сухой мягкой тканью.
- При сильном загрязнении камеры смочите ткань в воде и тщательно отожмите ее, после чего протрите камеру влажной тканью. После этого протрите камеру насухо сухой тканью.
- Применение бензина, растворителя для краски, спирта или жидкости для мытья посуды может повлечь за собой изменения корпуса камеры или отслоение поверхностного покрытия. Не используйте такие растворители.
- При использовании синтетической ткани для удаления пыли следуйте инструкциям к ткани.

#### **Если вы не собираетесь использовать устройство продолжительное время**

● При хранении устройства в шкафу рекомендуются помещать рядом с ним влагопоглотитель (силикагель).

#### **Убедитесь в том, что вы отсоединили аккумулятор после использования.**

- ≥ Если оставить аккумулятор подсоединенным, небольшое количество тока продолжает течь даже, если питание устройства выключено. Если оставить устройство в таком состоянии, это может привести к разрядке аккумулятора. Это, в свою очередь, может привести к тому, что вы не сможете использовать аккумулятор даже после его зарядки.
- Аккумулятор должен храниться в сухом прохладном месте, по возможности при постоянной температуре. (Рекомендуемая температура: от 15 °С до 25 °С, рекомендуемая влажность: 40%RH до 60%RH)
- Для длительного хранения аккумулятора рекомендуется заряжать его один раз в год и снова класть на хранение после полного израсходования заряда.

**Если время работы аккумулятора сильно сокращается даже после его полной зарядки, срок службы аккумулятора истек. Необходимо приобрести новый аккумулятор.**

#### **Информация о SD карте**

- ≥ Не выполняйте следующие действия, когда светится индикатор доступа к карте:
	- $-$  Не извлекайте карту SD
	- Не выключайте камеру
	- Не вставляйте и не извлекайте соединительный кабель USB
	- Не подвергайте камеру вибрации или ударам

## ∫ **Сведения о форматах записи видеоизображения**

Можно выбрать форматы записи AVCHD, iFrame или MP4 для записи видео данной камерой.

#### **AVCHD:**

Подходит для просмотра на экране телевизора высокой четкости или для сохранения на диск.

#### **iFrame:**

Данный формат записи позволяет воспроизводить и редактировать файлы на компьютере Mac (iMovie и т. д).

• Не совместимо с видео, записанным в формате AVCHD.

#### **MP4:**

Данный формат записи позволяет воспроизводить и редактировать файлы на ПК.

• Не совместимо с видео, записанным в формате AVCHD.

## ∫ **Ответственность за записанное содержание**

Panasonic не несет ответственности за прямые либо косвенные повреждения, вызванные любого рода проблемами, приводящие к потере записанного или редактируемого содержимого, а также не дает гарантий на какое-либо содержимое, если запись или редактирование не выполняются надлежащим образом. Аналогично, вышесказанное применимо также в случае любого ремонта камеры.

## ∫ **Информация о конденсации (когда затуманивается объектив или монитор ЖКД)**

Конденсация возникает в случае смены температуры или влажности, например когда камера переносится с улицы или из холодного помещения в теплое. Будьте осторожны, так как конденсация может вызвать помутнение, заплесневение или неисправность объектива или монитора ЖКД. Если камера вносится в помещение с другой температурой, конденсации можно избежать, если оставить камеру примерно на час в помещении, чтобы температура камеры сравнялась с температурой внутри этого помещения. (При большой разнице температур положите камеру в пластиковый пакет или пакет из подобного материала, удалите воздух из пакета и плотно закройте пакет.) В случае возникновения конденсации выньте аккумулятор и/или сетевой адаптер и оставьте камеру в таком виде примерно на час. Когда температура устройства сравняется с температурой окружающего воздуха, запотевание исчезнет само собой.

## ∫ **Карты, которые можно использовать с данным устройством**

#### **Карты памяти SD, SDHC и SDXC**

- Карты памяти емкостью 4 ГБ или более без логотипа SDHC или карты памяти емкостью 48 ГБ или более без логотипа SDXC не основаны на технических характеристиках карт памяти SD.
- ≥ Более подробная информация о картах SD приведена нас странице 12.

## ∫ **В настоящей инструкции по эксплуатации**

- ≥ Карта памяти SD, карта памяти SDHC и карта памяти SDXC обозначены в документе как "карта SD".
- В данной инструкции по эксплуатации функции, которые можно использовать для записи/воспроизведения видео, обозначаются **упрео**
- В данной инструкции по эксплуатации функции, которые можно использовать для записи/воспроизведения фотоснимков, обозначаются РНОТО
- ≥ Сцены, записанные в формате 1080/50i: "сцены AVCHD"
- Страницы для справки обозначаются стрелкой, например:  $\rightarrow$  00

## ∫ **Инсталляция HD Writer LE 3.0**

Программное обеспечение для загрузки/ установки можно найти на нижеуказанном веб-сайте.

≥ Программное обеспечение доступно для скачивания до конца марта 2018 г. http://panasonic.jp/support/global/cs/soft/ download/f\_le30.html

## ∫ **Скачивание инструкции по эксплуатации (в формате PDF)**

Проверить URL-адрес веб-сайта, на котором можно скачать инструкцию по эксплуатации (в формате PDF), можно в пункте [ОНЛАЙН РУКОВОДСТВО] меню настроек.

- **1 Нажмите кнопку MENU.**
- **2 Выберите [НАСТРОЙКИ] с помощью** 3**/**4**/**2**/**1 **и нажмите кнопку ENTER.**

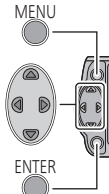

- **3 Выберите [ОНЛАЙН РУКОВОДСТВО] с помощью** 3**/**4 **и нажмите кнопку ENTER.**
- **4 Выберите способ доступа, который хотите проверить.**

## **[Отобр. URL]:**

Отображается URL-адрес веб-сайта на мониторе ЖКД данной камеры.

## **[Подкл. USB]:**

Отображается веб-сайт на ПК, подключенном к данной камере с помощью USB-кабеля. Нажмите на пункт [OIBOOK], отображаемый на ПК.

● Для просмотра или распечатки инструкции по эксплуатации (в формате PDF) необходима программа Adobe Reader. Скачайте и установите версию Adobe Reader, которую можно использовать с вашей операционной системой, со следующего веб-сайта. (По состоянию на октябрь 2014 г.)

**http://www.adobe.com/products/acrobat/ readstep2.html**

# **Оглавление**

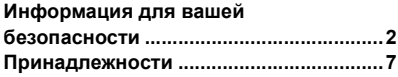

## **Подготовка**

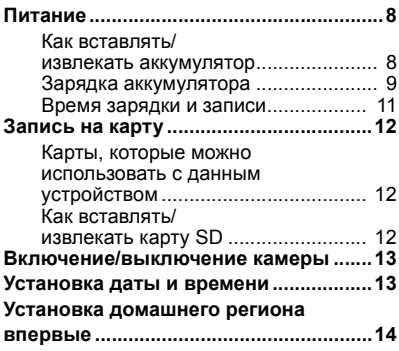

## **Основные сведения**

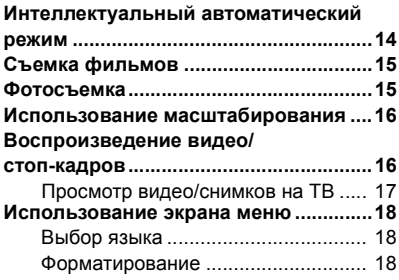

## **Прочее**

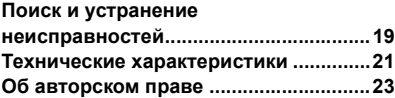

# **Принадлежности**

Перед началом использования проверьте комплектацию.

Храните дополнительные принадлежности в недоступном для детей месте во избежание проглатывания.

Номера изделий верны по состоянию на октябрь 2014 г. Они могут изменяться.

### **Блок аккумулятора**

VW-VBY100

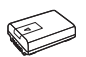

**Адаптер переменного тока** VSK0784

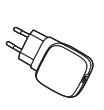

**AV кабель** K2KYYYY00223

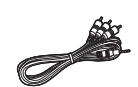

**USB кабель** K2KYYYY00225

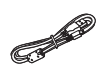

## **Дополнительные принадлежности**

Некоторые дополнительные аксессуары могут отсутствовать в определенных странах.

Зарядное устройство (VW-BC10E)

Блок аккумулятора (литий/VW-VBY100)

Блок аккумулятора (литий/VW-VBT190)

Блок аккумулятора (литий/VW-VBT380)

Кабель мини HDMI (RP-CDHM15, RP-CDHM30)

Адаптер для присоединения аксессуаров (VW-SK12E)

Комплект вспомогательного оборудования (VW-ACT190E)

LED-лампа для видеокамеры (VW-LED1E)\*

Крепление на присоске (VW-SCA100)

Крепление для видеокамеры (на руль) (RP-CMC10E)

Чтобы использовать LED-лампу для видеокамеры/VW-LED1E, требуется направляющий адаптер/VW-SK12E.

## **Питание**

## ∫ **Сведения об аккумуляторах, которые можно использовать для данной камеры**

**Данную камеру можно использовать с аккумулятором типа VW-VBY100/VW-VBT190/VW-VBT380.**

**Выяснилось, что на некоторых рынках в продаже появились поддельные аккумуляторные блоки, которые очень похожи на оригинальные. Некоторые из этих блоков не имеют надлежащей встроенной защиты, отвечающей требованиям соответствующих стандартов безопасности. Возможно, эти аккумуляторы пожаро- и взрывоопасны. Пожалуйста, имейте в виду, что мы не несем никакой ответственности за несчастные случаи или отказ оборудования в результате использования поддельных аккумуляторов. Чтобы гарантировать использование безопасной продукции, мы рекомендуем оригинальные аккумуляторные блоки Panasonic.**

## **Как вставлять/извлекать аккумулятор**

≥ **Нажмите кнопку питания для выключения камеры. (**l **13) Установите аккумулятор, вставив его в направлении, показанном на рисунке.**

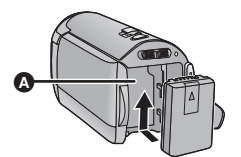

A Крепление аккумулятора

Вставьте аккумулятор до щелчка и блокировки.

### **Как извлечь аккумулятор**

Удерживайте кнопку питания до тех пор, пока не погаснет индикатор состояния. Затем извлеките аккумулятор, придерживая камеру, чтобы уберечь ее от падения.

**Сдвиньте рычажок извлечения аккумулятора в направлении, указанном стрелкой, и извлеките аккумулятор после его разблокировки.**

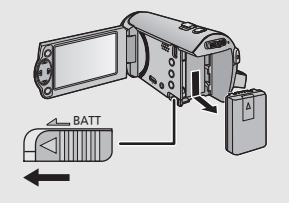

**Камера продается с незаряженным аккумулятором. Полностью зарядите аккумулятор, прежде чем использовать камеру в первый раз.**

### ∫ **Зарядка с помощью сетевого адаптера**

При подключенном адаптере переменного тока камера находится в режиме ожидания. Первичная цепь всегда "работает", если адаптер переменного тока подключен к электрической розетке.

#### **Важная информация:**

- ≥ **Сетевой адаптер и кабель USB предназначены для использования только с этой камерой. Не используйте их с другим оборудованием. Также не используйте с этой камерой сетевые адаптеры и кабели USB от другого оборудования.**
- ≥ **При включенном питании зарядка аккумулятора невозможна. Нажмите кнопку питания для выключения питания. (**l **13)**
- ≥ **Рекомендуется заряжать аккумулятор при температуре от 10** o**C до 30** o**C. (Температура аккумулятора должна быть такой же.)**

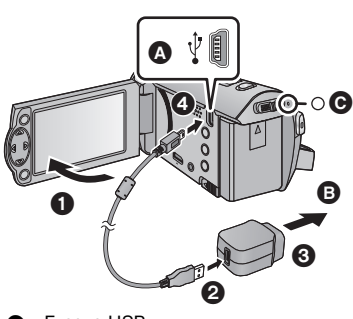

**C** Гнездо USB

- B К электрической розетке
- ≥ Вставьте штекеры максимально до упора.

## *1* **Откройте ЖКД монитор.**

## *2* **Подключите кабель USB <sup>к</sup> сетевому адаптеру.**

- Убедитесь в том, что штекерная часть сетевого адаптера не ослабла и не сместилась.
- *3* **Вставьте сетевой адаптер <sup>в</sup> сетевую розетку.**
- *4* **Подключите кабель USB <sup>к</sup> камере.**
- Индикатор состояния @ будет мигать красным светом с интервалом прибл. в 2 секунды (включается прибл. на 1 секунду, выключается прибл. на 1 секунду), показывая, что зарядка началась. Она выключится по окончании зарядки.

## ∫ **Подключение к электрической розетке**

Если включить устройство во время соединения с адаптером переменного тока, можно пользоваться устройством, используя питание от сетевой розетки.

Используйте вместе с аккумуляторной батареей при записи в течение длительного времени с подключенным адаптером переменного тока.

Это даст возможность продолжать запись даже в случае отключения электропитания или случайного извлечения сетевого адаптера из электрической розетки.

## ∫ **Подключение к персональному компьютеру и зарядка.**

Зарядка камера при отсутствии сетевого адаптера.

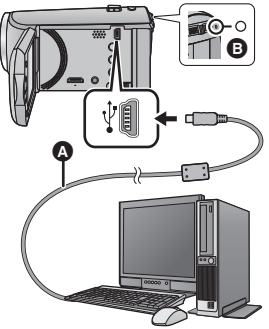

- **A** Кабель USB (входит в комплект поставки)
- Вставьте штекеры максимально до упора.
- Нажмите на кнопку питания и выключите питание.  $($  + 13)

## *1* **Включите питание ПК.**

## *2* **Подключите кабель USB.**

- Индикатор состояния **В** будет мигать красным светом с интервалом прибл. в 2 секунды (включается прибл. на 1 секунду, выключается прибл. на 1 секунду), показывая, что зарядка началась. Она выключится по окончании зарядки.
- Не используйте другие кабели USB, кроме входящего в комплект поставки. (С другими USB кабелями работа не гарантируется.)
- Всегда подключайте камеру непосредственно к ПК.
- Зарядка невозможна, если индикатор состояния мигает или не светится вообще. Осуществляйте зарядку с помощью адаптера переменного тока.  $(\rightarrow 9)$
- Зарядка может продлиться в 2 или 3 раза дольше, чем при использовании адаптера переменного тока.
- Не используйте любые другие адаптеры переменного тока, за исключением входящего в комплект.
- Рекомендуется использовать аккумуляторы Panasonic ( $\rightarrow$  8).
- При использовании других аккумуляторов мы не можем гарантировать качество изделия.
- Не нагревайте и не подвергайте воздействию огня.
- ≥ Не оставляйте аккумулятор(-ы) в автомобиле в месте, подверженном воздействию прямых солнечных лучей, в течение длительного периода при закрытых окнах и дверях.
- Если камеру не предполагается использовать продолжительное время, в целях безопасности отсоедините кабель USB.
- Зарядка может оказаться невозможной в зависимости от операционной среды используемого ПК (например, ПК, выполненного по заказу).
- Зарядка прекращается при выключении питания ПК или его переводе в энергосберегающий режим. Зарядка возобновляется при повторном включении питания ПК или отмене энергосберегающего режима.
- ≥ Камера заряжается при подключении к рекордеру дисков Blu-ray или DVD-рекордеру Panasonic с помощью кабеля USB, даже если питание выключено.
- Перезаряжаемая батарейка может перезаряжаться около 500 раз.

### ∫ **Время зарядки/записи**

- Температура: 25 °С/влажность: 60%RH
- ≥ В скобках указано время зарядки, когда данное устройство подключено к ПК, устройству записи дисков Blu-ray производства Panasonic, или устройству записи DVD.

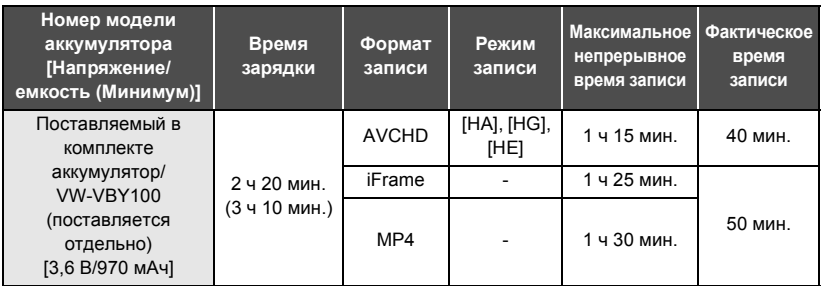

- ≥ Данные временные значения приблизительны.
- ≥ **Указываемое время зарядки приводится для полностью разряженного аккумулятора. Время зарядки и время записи может изменяться в зависимости от условий эксплуатации, например высокой/низкой температуры.**
- ≥ Фактическое время записи относится ко времени записи, когда многократно запускается/ останавливается запись, происходит включение/выключение камеры, движется рычаг трансфокатора и т. д.

### ∫ **Индикация емкости аккумулятора**

Индикатор заряда аккумулятора отображается на мониторе ЖКД.

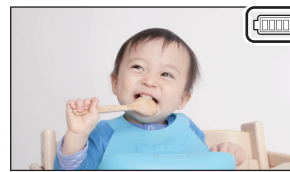

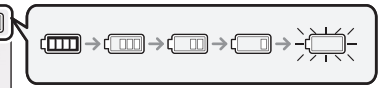

● Отображение меняется по мере уменьшения заряда аккумулятора.

### $\tan \rightarrow \text{m} \rightarrow \text{m} \rightarrow \text{m} \rightarrow \text{m}$

При разрядке аккумулятора индикатор [ мигает красным светом. Зарядите аккумулятор или замените его полностью заряженным.

# **Запись на карту**

Данная камера позволяет записывать фотоснимки или фильмы на карту SD. Чтобы сделать запись на карту SD, прочитайте следующую информацию.

## **Карты, которые можно использовать с данным устройством**

**Для видеозаписи используйте карты SD, соответствующие Class 4 или выше SD Speed Class Rating.**

Пожалуйста, проверьте последнюю информацию о картах памяти SD/картах памяти SDHC/ картах памяти SDXC, которые могут использоваться для записи фильма, на следующей странице в Интернете.

**http://panasonic.jp/support/global/cs/e\_cam**

(Страница только на английском языке.)

≥ Берегите карту памяти от детей во избежание проглатывания.

## **Как вставлять/извлекать карту SD**

При первом использовании на данной камере карты SD, выпущенной не компанией Panasonic, или карты, которая ранее использовалась с другой аппаратурой, отформатируйте карту SD. (→ 18) При форматировании карты SD все записанные данные удаляются. Восстановление данных после удаления невозможно.

#### **Осторожно:**

### **Убедитесь, что индикатор статуса погас.**

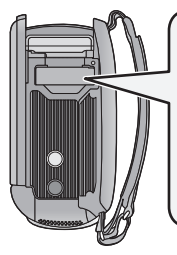

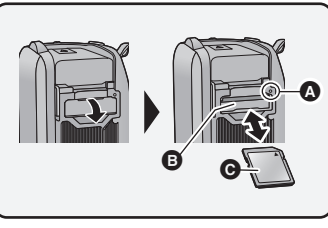

## **Индикатор доступа [ACCESS]** A

≥ При обращении камеры к карте SD светится индикатор доступа.

*1* **Откройте крышку карты SD <sup>и</sup> вставьте карту SD <sup>в</sup> слот для карты или извлеките ее из слота** B**.**

- Поверните сторону с маркировкой в направлении, показанном на иллюстрации, и нажмите до конца, не допуская переносов.
- Нажмите на центр карты SD, а затем ровно ее вытащите.

## *2* **Надежно закройте крышку отсека карты SD.**

● Надежно закройте ее до щелчка.

# **Включение/выключение камеры**

Можно включить и отключить питание, используя кнопку питания, или открыв и закрыв монитор ЖКД.

### **Включение и выключение питания с помощью кнопки питания**

**Откройте монитор ЖКД и нажмите кнопку питания , чтобы включить устройство.**

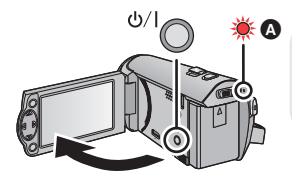

## **Чтобы отключить питание**

Удерживайте нажатой кнопку питания до тех пор, пока не погаснет индикатор состояния.

A Светится индикатор состояния.

Камера включается при открывании ЖК-монитора и выключается при его закрывании.

Подготовка

# **Установка даты и времени**

На момент покупки часы не установлены. Обязательно выполните установку часов.

- ≥ **При включении данной камеры может появиться сообщение "Настройка домашнего региона, даты/времени.". Выберите [ДА] и следуйте указанным ниже шагам для выполнения этих настроек:**
	- Шаг 2 из раздела "Установка домашнего региона впервые"
	- Шаги 2–3 из раздела "Установка даты и времени"

¬ **Измените режим на .**

**Выберите** меню. (→ 18)

 $\text{MENU}$  : [<code>НАСТРОЙКИ</code>] → [УСТАН ЧАСЫ]

*2* **Выберите настройку даты или времени <sup>с</sup> помощью** <sup>2</sup>**/**<sup>1</sup> **<sup>и</sup> задайте нужное значение с помощью ▲/▼.** 

A **Отображение настройки мирового времени: A** ГЛАВНАЯ СТР.|/ **MECTO** 

НАЗН.]

• Год можно установить в диапазоне от 2000 до 2039.

## *3* **Нажмите кнопку ENTER.**

● Нажмите кнопку MENU для завершения настройки.

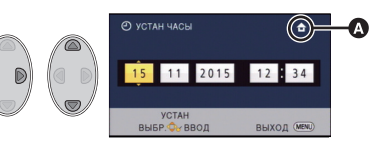

#### Подготовка

# **Установка домашнего региона впервые**

Домашний регион можно установить в пункте [УСТ. МИР.ВР.].

## **Выберите** меню. (→ 18)

**MENI**  $\dot{}$  : [<code>HACTPOЙКИ</code>] → [УСТ. MИP.BP.]

- Появится сообщение. Нажмите кнопку ENTER.
- *2* **Установите домашний регион <sup>с</sup> помощью** 2**/**1 **и нажмите кнопку ENTER.**
- ≥ Если часы не установлены, текущее время отображается в виде "--:--".

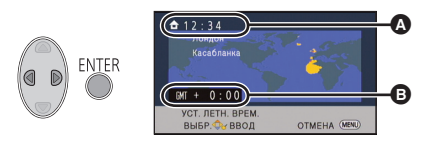

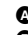

A **Текущее время** B **Разница во времени с GMT (время по Гринвичу)**

≥ С информацией об изменении домашнего региона и установке региона для пункта назначения поездки можно ознакомиться в инструкции по эксплуатации (в формате PDF).

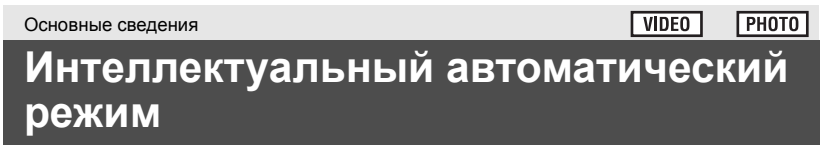

Режимы (соответствующие условиям) устанавливаются простым наведением камеры на объект съемки.

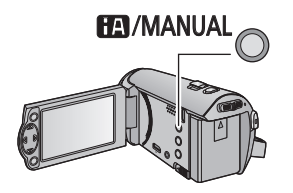

## **Кнопка интеллектуального автоматического режима/ручного режима**

**При нажатии данной кнопки осуществляется переключение между интеллектуальным автоматическим режимом/ручным режимом.**

**PHOTO** 

# **Съемка фильмов**

- ≥ **Откройте крышку объектива перед включением камеры.**
- *1* **Измените режим на <sup>и</sup> откройте монитор ЖКД.**
- *2* **Для начала съемки нажмите кнопку начала/остановки.**
- $\odot$  При начале записи  $\blacksquare$  меняется на  $\odot$ .
- *3* **Для перехода <sup>в</sup> режим паузы снова нажмите кнопку пуск/остановка записи.**

Основные сведения

# **Фотосъемка**

- ≥ **Откройте крышку объектива перед включением камеры.**
- *1* **Измените режим на <sup>и</sup> откройте монитор ЖКД.**
- *2* **Нажмите кнопку .**
- Индикатор режима фотосъемки ( ) становится красным во время записи фотоснимков.

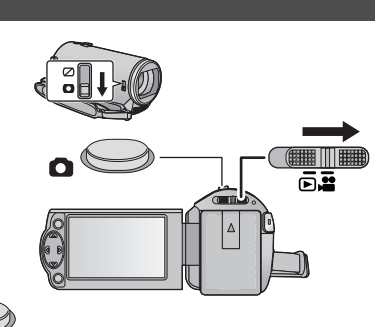

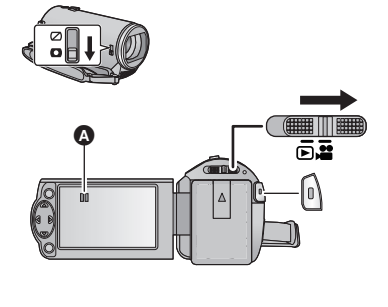

**VIDEO** 

# **Использование масштабирования**

### ¬ **Измените режим на .**

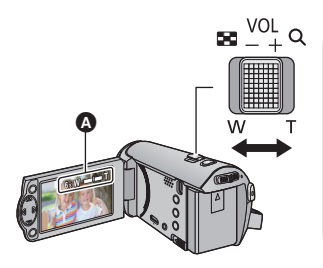

#### **Рычажок трансфокатора Сторона T:** Крупный план (приближение) **Сторона W:**

Широкоугольная съемка (удаление)

≥ Скорость масштабирования изменяется в зависимости от диапазона перемещения рычажка трансфокатора.

#### A **Панель масштабирования**

Панель масштабирования отображается при использовании операции масштабирования.

Основные сведения

 $V$ IDEO **PHOTO** 

# **Воспроизведение видео/стопкадров**

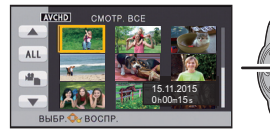

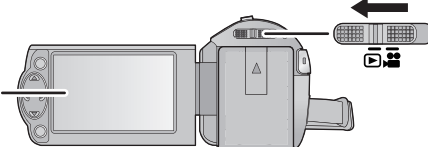

- $1$  Измените режим на  $\blacktriangleright$ .
- *2* **Выберите значок выбора режима** воспроизведения  $\Omega$  с **помощью** 3**/**4**/**2 **и нажмите кнопку ENTER.**

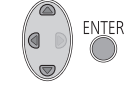

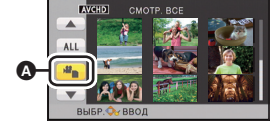

- ≥ Данную установку также можно выполнить из меню.  $[HACTP$  ВИДЕО] или  $[HACTP$  И $3$ ОБР $] \rightarrow [HOC$ ИТЕЛЯ, ВИДЕО/ФОТО]
- *3* **Выберите фотоснимок** <sup>B</sup> **или** видеозапись **@** для **воспроизведения с помощью** 3**/**4**/**2**/**1 **и нажмите кнопку ENTER.**

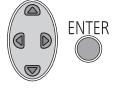

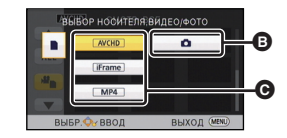

- ≥ При нажатии кнопки MENU или выборе видеозаписи/фотоснимка и нажатии кнопки ENTER выполнение настройки завершается.
- При выборе пункта видео на дисплее пиктограмм отображается значок. ( AVCHD, i Frame,  $MPI$ )
- *4* **Выберите сцену или фотоснимок для воспроизведения с помощью** 3**/**4**/**2**/**1**, затем нажмите кнопку ENTER.**
- При выборе | | √ ти нажатии кнопки ENTER отображается следующая (предыдущая) страница.
- *5* **Выберите значок операции <sup>с</sup> помощью кнопок ▲/▼/◀/▶.**
- D Значок функции
- Нажмите кнопку ENTER для отображения/скрытия значка операции.
- Нажмите  $\blacktriangle$ , чтобы начать/ приостановить воспроизведение видеозаписи.

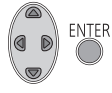

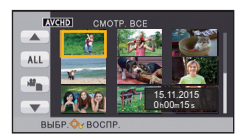

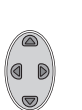

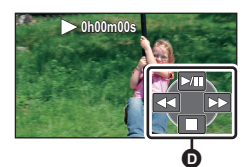

## **Просмотр видео/снимков на ТВ**

**Подключите данную камеру к телевизору с помощью кабеля мини-HDMI (поставляется отдельно) или кабеля AV (поставляется в комплекте).**

**Измените режим на для воспроизведения.**

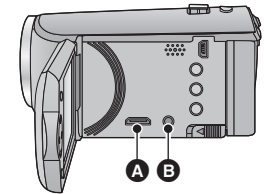

HDMI мини-разъем [HDMI]

**B** Разъем A/V [A/V]

# **Использование экрана меню**

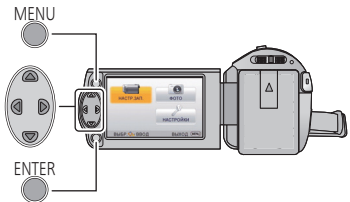

**MENU** 

Ä

**НАСТРОЙКИ** 

выход (

- *1* **Нажмите кнопку MENU.**
- *2* **Нажмите** <sup>3</sup>**/**4**/**2**/**<sup>1</sup> **для выбора меню**  $**A**$ **, затем нажмите кнопку ENTER.**

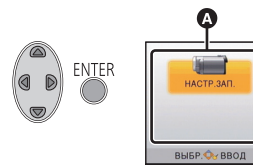

*3* **Выберите пункт подменю** <sup>B</sup> **<sup>с</sup> помощью** 3**/**4 **и нажмите** 1 **или кнопку ENTER.**

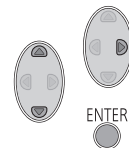

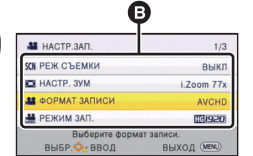

*4* **Выберите нужный пункт с помощью** 3**/**4**/**2**/**1 **и нажмите кнопку ENTER для установки.**

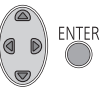

*Чтобы вернуться в предыдущий экран* Нажмите < кнопки курсора.

*Чтобы выйти из экрана меню* Нажмите кнопку MENU.

## ∫ **Информация на экране**

Отображаются описания выбранных подменю и элементов, показанных в шагах 3 и 4.

∫ **О пиктограммах функций**  $\blacksquare$ / $\blacktriangledown$ :

**Выберите и нажмите кнопку ENTER для перехода к другой странице.**

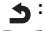

**Выберите и нажмите кнопку ENTER для возврата к предыдущему экрану.**

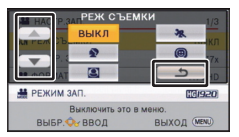

## **Выбор языка**

Можно переключить язык дисплея или экрана меню.

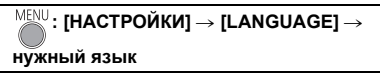

## **Форматирование**

Не забывайте, что при форматировании носителя с него стираются все записанные данные без возможности восстановления. Выполняйте резервное копирование важных данных на ПК, диск и т. д.

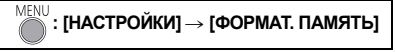

≥ **Не форматируйте карту SD посредством иного оборудования, например ПК. После этого использование карты в данной камере может оказаться невозможным.**

# **Поиск и устранение неисправностей**

## ∫ **В следующих случаях это не нарушение функционирования.**

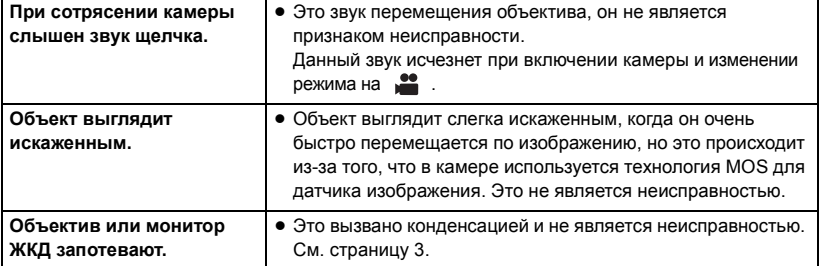

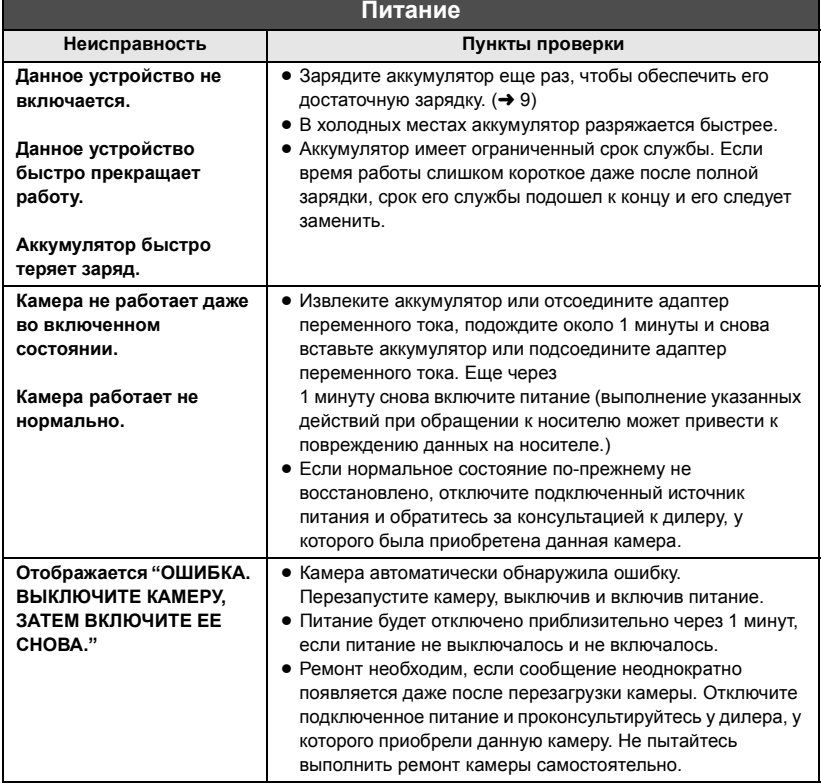

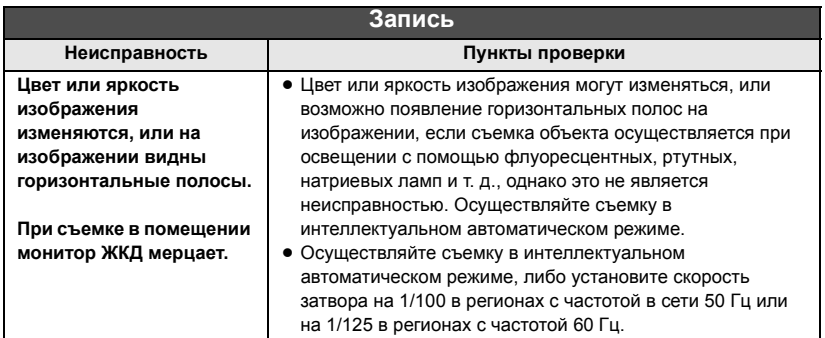

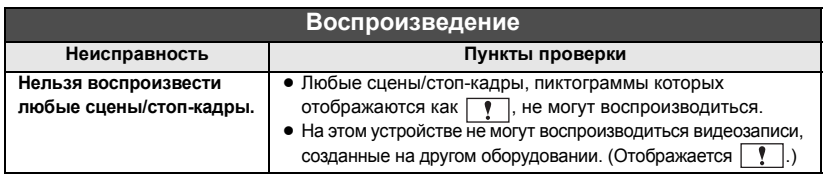

**Подробную информацию см. в "Инструкции по эксплуатации (в формате PDF)".**

# **Технические характеристики**

#### **HD Видеокамера**

Информация для вашей безопасности

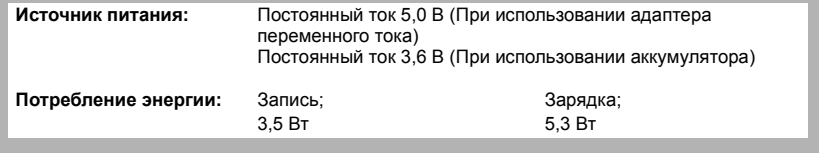

#### **Формат видеозаписи:**

[AVCHD]; совместимый с форматом AVCHD версии 2.0 [iFrame], [MP4]; совместимый с форматом файлов MPEG-4 AVC (.MP4)

## **Сжатие видео:**

MPEG-4 AVC/H.264

### **Аудиокомпрессия:**

[AVCHD]; Dolby® Digital/2 канала [iFrame], [MP4]; AAC/2 канала

#### **Режим записи и скорость передачи данных:**

[HA]; В среднем 17 Мбит/с (VBR (переменная скорость передачи данных)) [HG]; В среднем 13 Мбит/с (VBR (переменная скорость передачи данных)) [HE]; В среднем 5 Мбит/с (VBR (переменная скорость передачи данных)) [iFrame]; Максимум 28 Мбит/с (VBR (переменная скорость передачи данных)) [MP4]; В среднем 1,5 Мбит/с (VBR (переменная скорость передачи данных)) Данные о размере и длительности видеозаписи см. в инструкции по эксплуатации (формат PDF).

## **Формат записи фотоснимков:**

JPEG (Design rule for Camera File system, на основе стандарта Exif 2.2) Общее количество изображений, которые можно записать, см. в инструкции по эксплуатации (формат PDF).

## **Носитель информации:** Карта памяти SD

Карта памяти SDHC Карта памяти SDXC Сведения о картах SD, которые можно использовать с данным устройством, приведены на странице 12.

#### **Датчик изображения:**

1MOS-датчик изображения типоразмера 1/5,8 дюйма (1/5,8") Всего; 2510 K Эффективные пиксели; Видео/фотоснимок; 2200 K (16:9)

#### **Объектив:**

Автоматическая ирисовая диафрагма, 38k оптическое увеличение, F1.8 до F4.2 Фокусное расстояние; 2,35 мм до 89,3 мм Макро (автофокусировка на все расстояние до объекта) Эквивалент 35 мм; Видео/фотоснимок; от 32,3 мм до 1646 мм (16:9) Минимальное фокусное расстояние; Обычный; Прибл. 3 см (широкоугольный)/ Прибл. 1,6 м (телережим) **Увеличение:** i.Zoom ВЫКЛ  $50\times$  $77\times$  i.Zoom,  $100\times$ /2500 $\times$  цифровое увеличение **Функция стабилизатора изображения:** Электронные устройства **Режим творческого управления:** [Эффект миниатюры]/[Немое кино]/[Пленка 8мм]/[Замедл. съемка]

#### **Монитор:**

ЖКД-монитор шириной 6,7 см (2,7") (Прибл. 230 тыс. точек)

#### **Микрофон:**

Стерео

#### **Минимальное требуемое освещение:**

Прибл. 4 лк (1/25 при малой освещенности в режиме сцены)

Прибл. 1 лк с функцией цветного ночного видения

#### **Выходной уровень видеосигнала разъема AV:**

1.0 В (размах амплитуды), 75  $\Omega$ , система PAL

#### **Уровень выходного видеосигнала на мини-разъеме HDMI:**

HDMI™ 1080i/576p

## **Выходной уровень аудиосигнала разъема AV (линейный):**

251 мВ, 600 Ω, 2 канала

#### **Уровень аудиовыхода на разъеме мини-HDMI:**

[AVCHD]; Dolby Digital/Линейная ИКМ [iFrame], [MP4]; Линейная ИКМ

#### **USB:**

Функция считывания

Карта SD; только считывание (без поддержки средств защиты авторских прав) Hi-Speed USB (USB 2.0), USB терминал тип Mini B Функция зарядки аккумулятора (зарядка

осуществляется через разъем USB при выключенной камере)

### **Размеры:**

53 мм (Ш)×60 мм (В)×114 мм (Г) (включая выступающие части)

### **Масса:**

Прибл. 181 г [без аккумулятора (поставляется в комплекте) и карты SD (поставляется отдельно)]

### **Масса во время работы:**

Прибл. 207 г

[с аккумулятором (поставляется в комплекте) и SD картой (приобретается отдельно)]

## **Рабочая температура:**

 $0 °C$  до 40 °С

**Рабочая влажность:** 10%RH до 80%RH

### **Срок службы аккумулятора:**

См. страницу 11

## **Адаптер переменного тока**

Информация для вашей безопасности

#### **Источник питания:**

Переменный ток от 110 В до 240 В, 50/60 Гц **Потребление энергии:** 7 Вт **Выход постоянного тока:** Постоянный ток 5,0 В, 1,0 A

#### **Размеры:**

48,9 мм (Ш) $\times$ 32,8 мм (В) $\times$ 95,6 мм (Г)

#### **Масса:** Прибл. 58 г

**22** SQT0517 (RUS)

# **Об авторском праве**

## ∫ **Будьте внимательны и соблюдайте авторские права**

**Запись предварительно записанных лент или дисков или другого опубликованного или переданного посредством радиовещания материала для целей, отличных от личного пользования, может повлечь за собой нарушение законов об авторских правах. Запись определенных материалов может быть ограничена даже для личного использования.**

### ∫ **Лицензии**

- Логотип SDXC является торговой маркой SD-3C, LLC.
- "AVCHD" и логотип "AVCHD" являются товарными знаками Panasonic Corporation и Sony Corporation.
- Произведено по лицензии Dolby Laboratories. Название Dolby и символ с двойной буквой D являются торговыми марками Dolby Laboratories.
- HDMI, логотип HDMI и High-Definition Multimedia Interface являются торговыми марками или зарегистрированными торговыми марками HDMI Licensing LLC в Соединенных Штатах и других странах.
- Microsoft<sup>®</sup>, Windows<sup>®</sup> и Windows Vista<sup>®</sup> являются зарегистрированными товарными знаками или товарными знаками Microsoft Corporation в Соединенных Штатах и/или других странах.
- iMovie, Final Cut Pro, Мас и OS Х являются товарными знаками Apple Inc., зарегистрированными в США и других странах.
- ≥ Другие названия систем и продуктов, упомянутые в данной инструкции по эксплуатации, обычно являются зарегистрированными товарными знаками или товарными знаками производителей, которые разработали упомянутую систему или продукт.

Этот продукт выпускается по лицензии согласно патентному портфелю AVC для личного и некоммерческого использования потребителем с целью (i) кодирования видеозаписей в соответствии со стандартом AVC ("Видео AVC") и/или (ii) декодирования видеозаписей AVC, закодированных потребителем в ходе личной некоммерческой деятельности и/или полученных от провайдера видеоинформации, имеющего разрешение на предоставление видеозаписей AVC. Использование с иными другими целями, прямо или косвенно, не разрешается. Для получения дополнительной информации обращайтесь в компанию MPEG LA, LLC. См. http://www.mpegla.com.

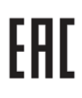

#### ИНФОРМАЦИЯ О СЕРТИФИКАЦИИ ПРОДУКТА

#### ЦИФРОВЫЕ ВИДЕОКАМЕРЫ модели HC-V160\*\*\*\*\* "Panasonic"

#### с блоком питания VSK0784\*\*\*\* "Panasonic"

СЕРТИФИЦИРОВАНЫ ОС ТЕСТБЭТ 119334, Москва, Андреевская набережная, д. 2

«\*» -- а-z, А-Z, 0-9 или пробел, обозначающие цвет изделия, рынок сбыта

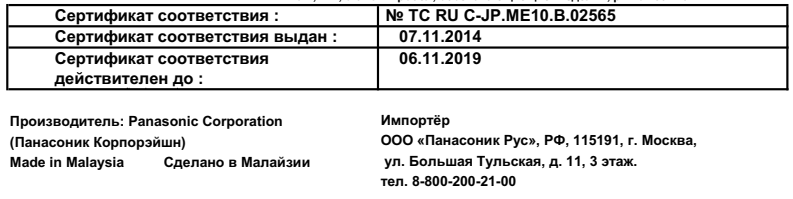

#### Информация для покупателя

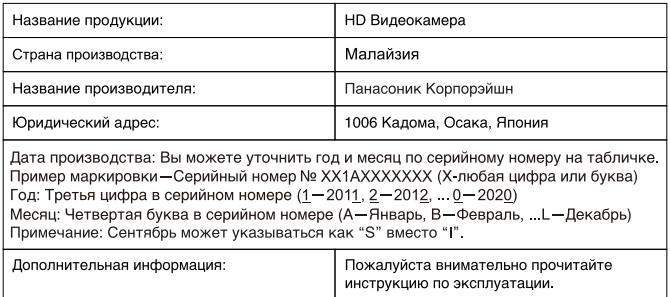

Установленный производителем в порядке п. 2 ст. 5 Федерального Закона РФ "О защите прав потребителей" срок службы данного изделия равен 7 годам с даты производства при условии, что изделие используется в строгом соответствии с настоящей инструкцией по эксплуатации и применимыми техническими стандартами.

Импортёр ООО <Панасоник Рус>, РФ, 115191, г. Москва, ул. Большая Тульская, д. 11, 3 этаж. тел. 8-800-200-21-00

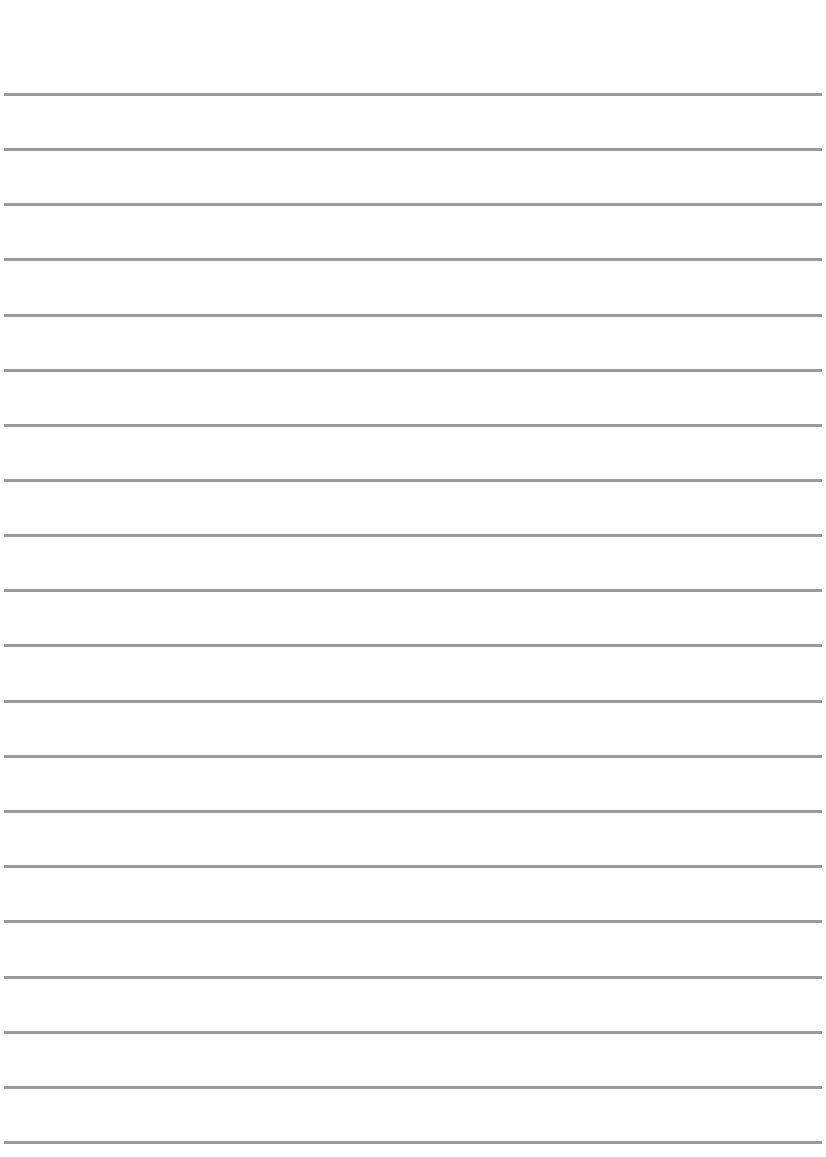

Информационный центр Panasonic Для звонков из Москвы: +7 (495) 725-05-65 Бесплатный звонок по России: 8-800-200-21-00

Інфармацыйны цэнтр Panasonic Для фіксаванай сувязі званок па тэррыторыі Беларусі бясплатны: 8-820-007-1-21-00 Бесплатный звонок со стационарных телефонов из Белоруссии: 8-820-007-1-21-00

Інформаційний центр Panasonic Міжнародні дзвінки та дзвінки із Києва: +380-44-490-38-98 Безкоштовні дзвінки зі стаціонарних телефонів у межах України: 0-800-309-880

Centrul Informational Panasonic Apelurile efectuate prin telefonia fixă de pe teritoriul Republicii Moldova sunt gratuite Бесплатные звонки со стационарных телефонов в пределах Молдовы: 0-800-61-444 Pentru apeluri internationale Для международных звонков: +380-44-490-38-98

Panasonic ақпараттық орталығы

Казакстан бойынша стационарлы телефондардан акысыз коңырау шалу ушін: 8-8000-809-809 Бесплатные звонки со стационарных телефонов по Казахстану 8-8000-809-809 Алматы мен Орта Азиядан қоңырау шалу үшін +7 (7272) 98-09-09 Для звонков из Алматы и Центральной Азии: +7 (7272) 98-09-09

# Panasonic Corporation

Web site: http://www.panasonic.com

© Panasonic Corporation 2014